# Effectuer simplement un virement à son association cultuelle

Pour effectuer un virement à votre Église locale nous vous proposons deux solutions :

# **Solution 1 :**

Ouvrir votre navigateur internet (exemple Google Chrome)

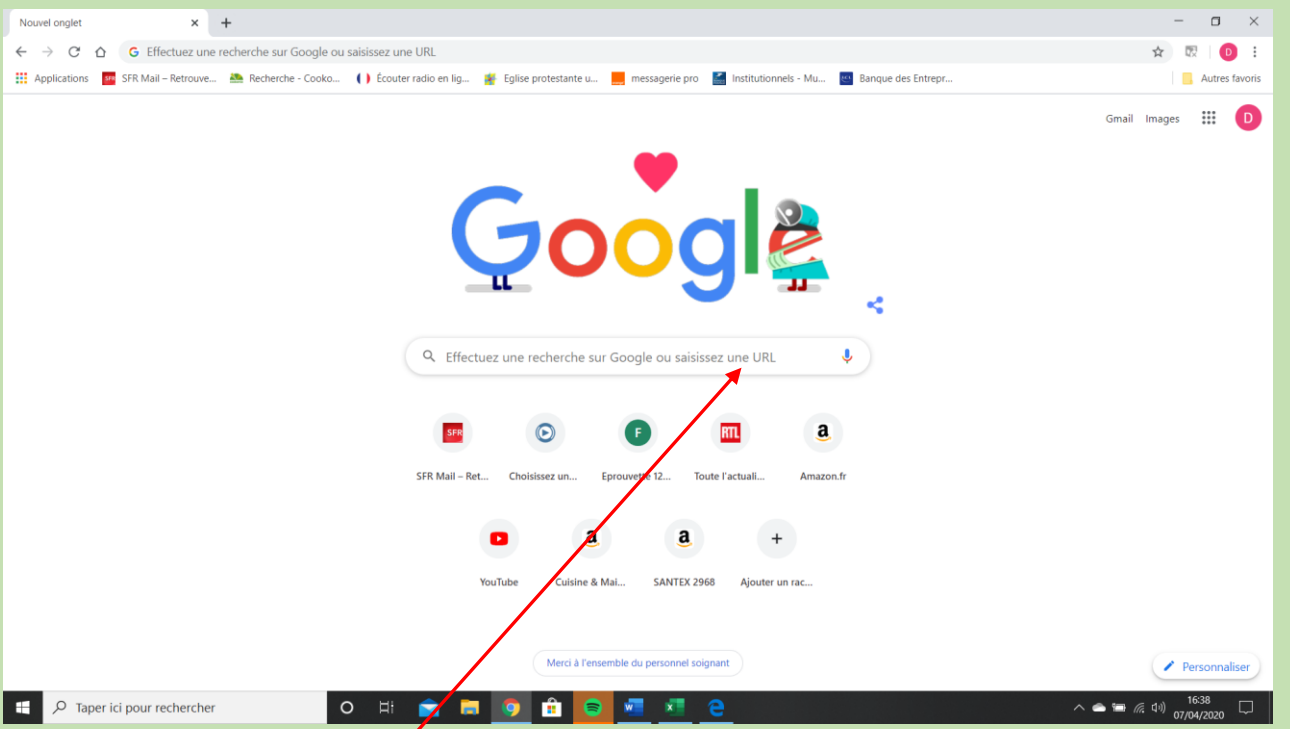

Dans le moteur de recherche (exemple : Google), écrire : Soutenir l'Église protestante unie de « *nom de votre association cultuelle »*

Valider votre entrée

### On arrive sur ce type de sélection (dans notre exemple Sommières et villages)

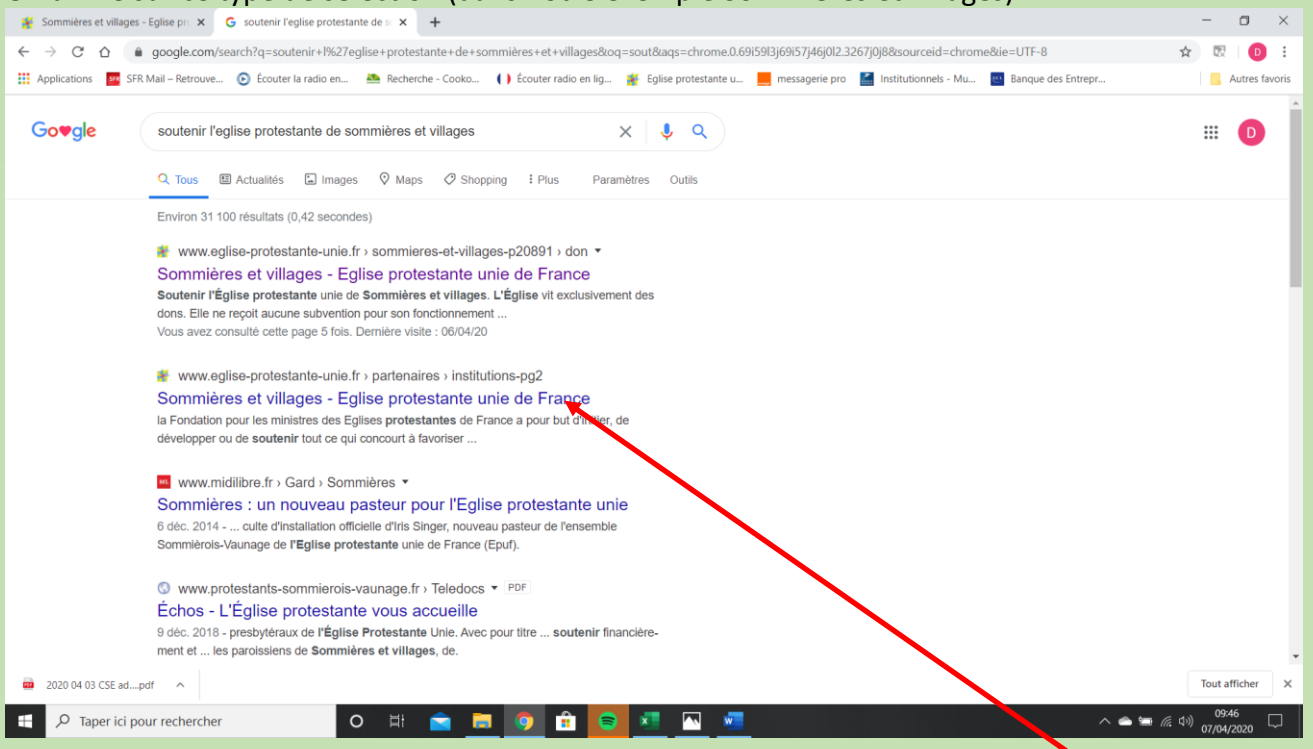

Il faut sélectionner le « pavé » correspondant à votre recherche, donc dans votre cas

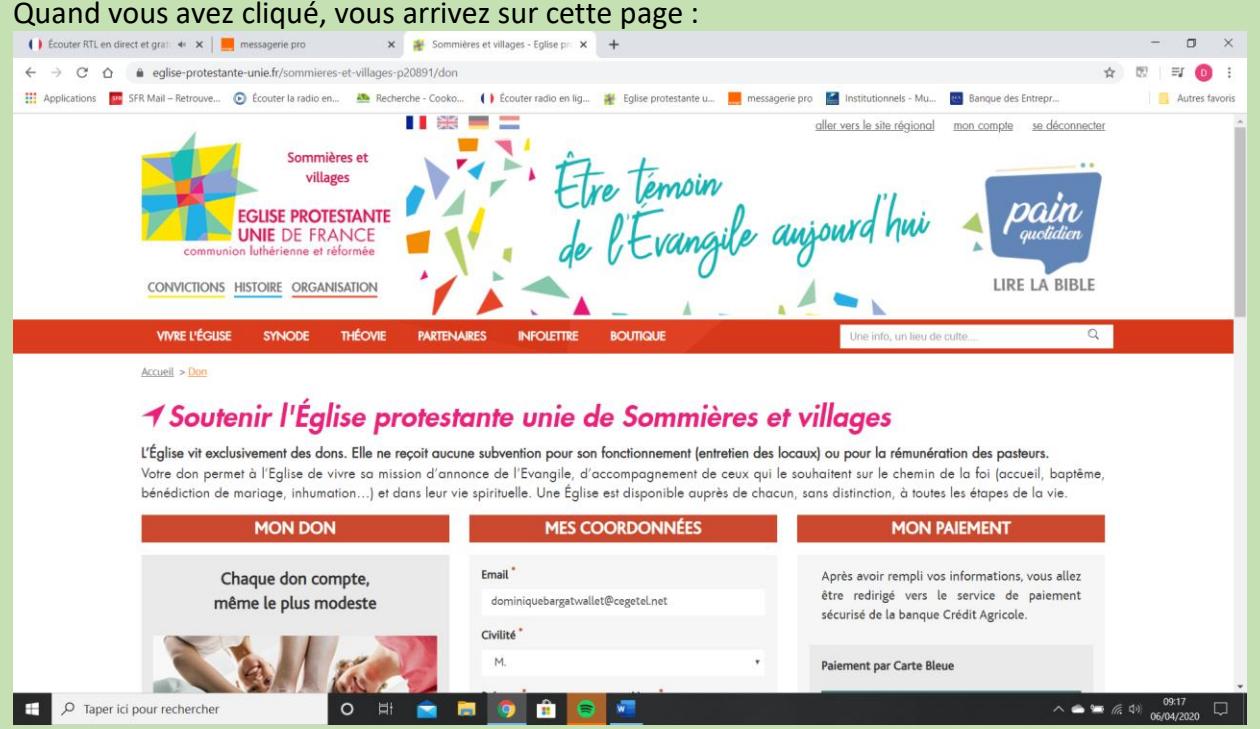

Vérifiez bien que vous êtes dans votre Église, et remplissez le formulaire. Descendez sur le bas de cette page, vous avez alors la possibilité de programmer un virement mensue

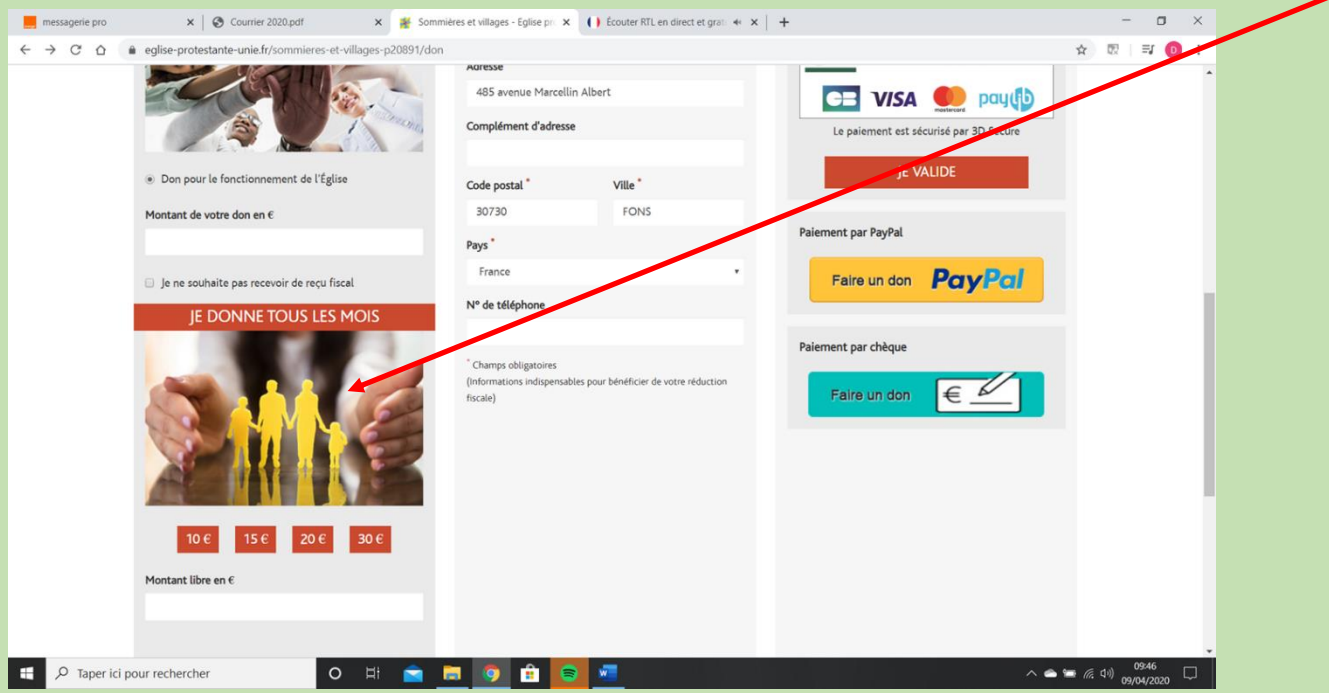

**Cliquez sur la somme que vous choisissez ou inscrivez un montant libre. Attention, très important :** écrire la somme sans marquer € et sans centimes.

Puis suivez les indications qui vous sont données.

Vous téléchargerez un formulaire de virement permanent personnalisé à votre nom et au nom et numéro de compte bancaire de votre Église locale, à signer et à envoyer à votre banque.

# **Solution 2 :**

Vous vous connectez au site internet de votre banque, et vous faites directement un virement sur le compte de l'Église en utilisant le RIB fourni par votre trésorier. Vous pouvez choisir de faire un virement ponctuel ou permanent.